ES S

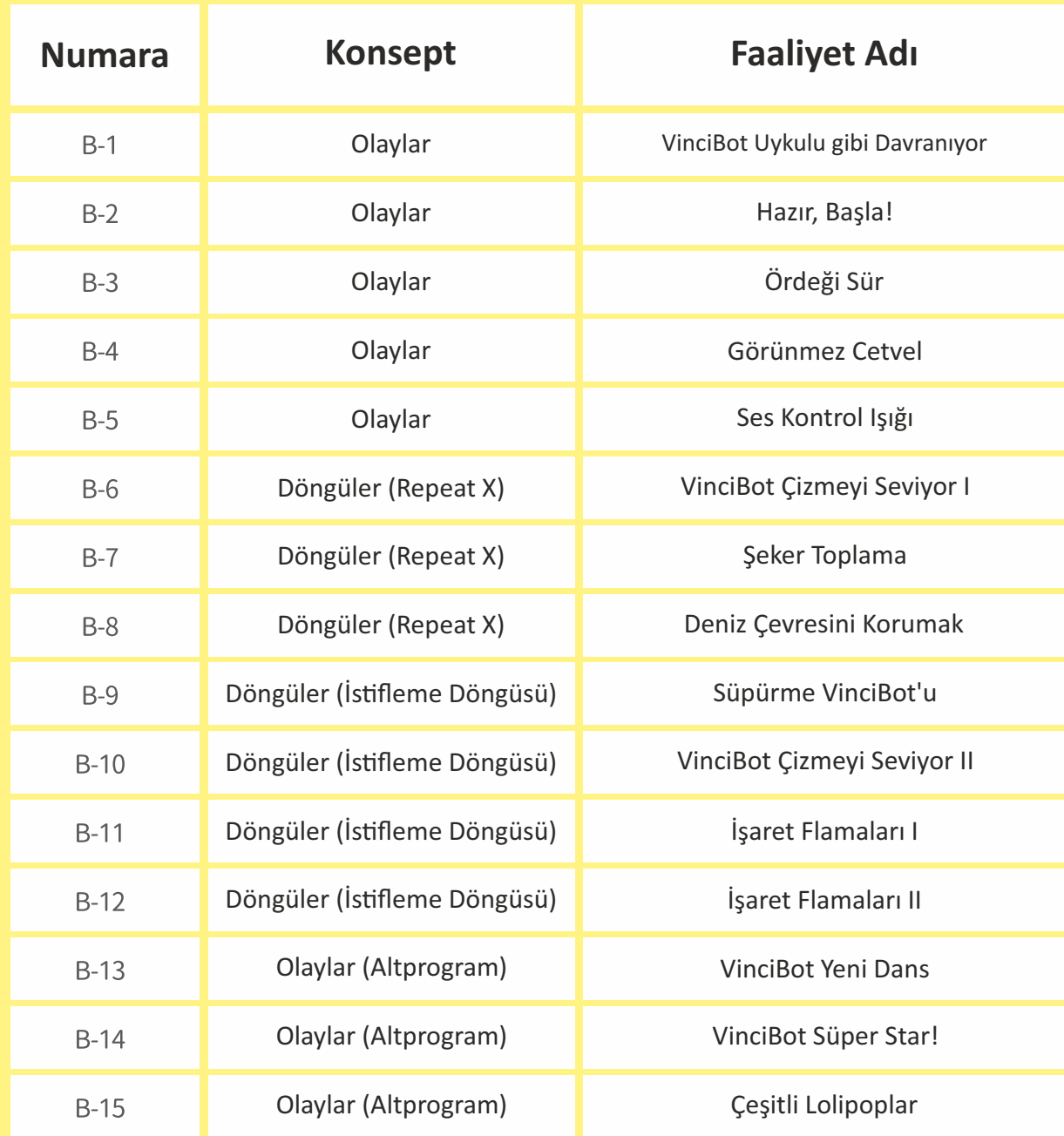

### **B1 VinciBot Uykuluymuş gibi davranıyor**

Bu olay kodlama bloğu, bir sesin yüksekliğini sorgular ve VinciBot' un belirli bir yüksekliğe sahip bir ses duyduktan sonra bir sonraki eylemi başlatmasına izin verir.

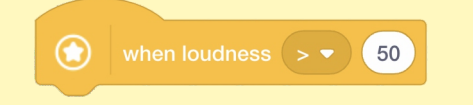

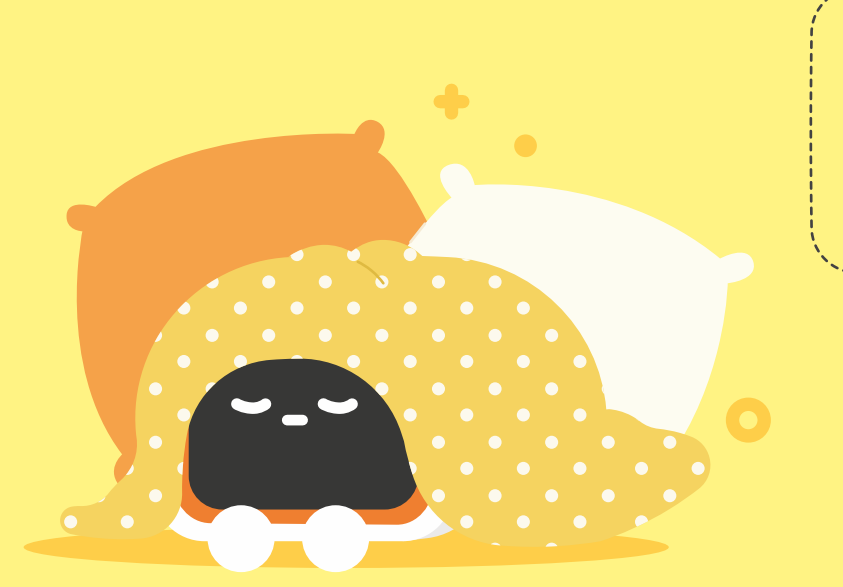

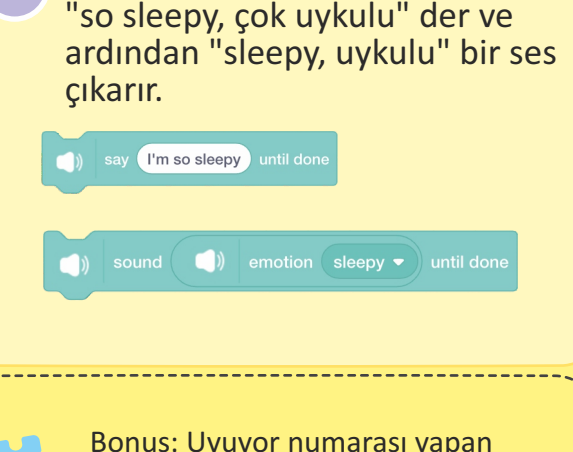

VinciBot sesi duyduktan sonra

Bonus: Uyuyor numarası yapan birinin ne yapğını bir düşünün. Uyuyor taklidi yapan biriyle tutarlı bir dizi eylemi simüle etmek için VinciBot'u programlayın.

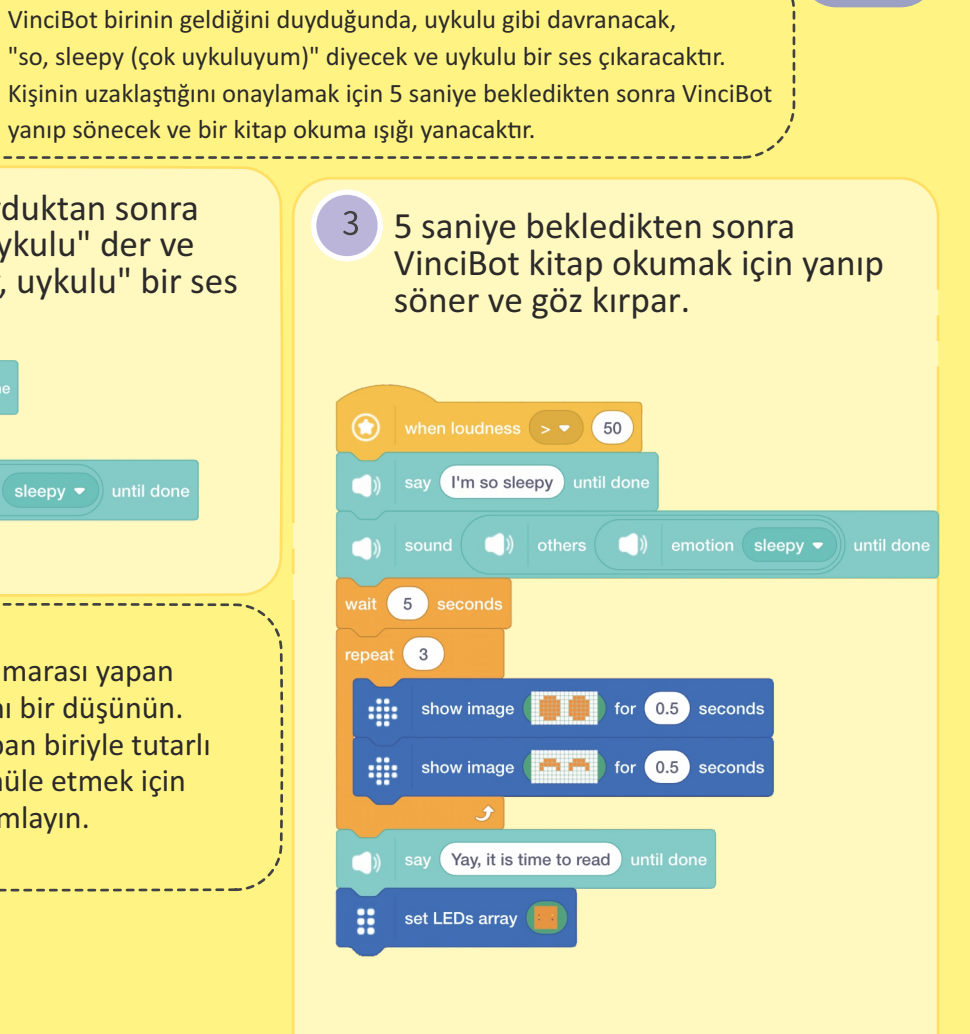

**Olaylar** <sup>G</sup>örev: "new event (yeni olay)" kodlama bloklarını öğrenin.

30<sub>cm</sub>

B2 Hazır, Başla ! <sup>Görev: Yeni olay kodlama bloklarını öğrenin. VinciBot kırmızı başlangıç</sup> noktasını algıladığında, dört kupa etrafında üç tur koşmaya başlar. Rund bittikten sonra mutlu bir şekilde güler.

Görev sahnesini kurun: Düz bir yüzeye veya masaya dört kağıt bardak koyun ve etraflarında kare veya dikdörtgen bir rota oluşturun (bantla) veya (silinebilir kalemlerle) çizin. Ardından rotanın bir köşesinde kırmızı bir başlangıç noktası belirleyin. VinciBot'u poing başlangıcından itibaren koşu rotası etrafında üç tur koşturan ve döngü programının sonuna bir "laugh (gülme)" sesi ekleyen bir döngü programı yazın.

move forward  $\bullet$  for 10 cm  $\bullet$ 

 $\Box$ ) emotion laughter  $\bullet$  until do

turn left • for 90 degrees

repeat  $\left( 10 \right)$ 

 $\odot$ 

 $3<sup>1</sup>$ 

Programın tamamını VinciBot'a aktardıktan sonra, VinciBot'u kırmızı başlangıç noktasına yerleşrin ve çalışırken VinciBot' un sonuçlarını gözlemleyin.

Programın başına bir "color detected (renk algılandı)" olay kodlama bloğu ekleyin.

when white color detected

**Olaylar**

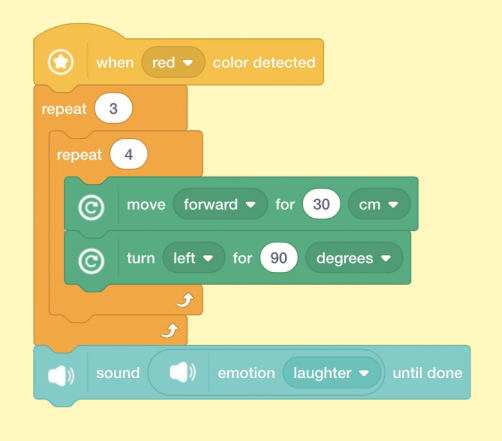

# **B3 Ördeği Sür**

Görev sahnesini kurun: Büyük bir düz yüzey veya masaüstü düzenleyin ve bu alanın sağ alt köşesine 20cmx20cm boyutlarında bir ördek ağılı çizin.

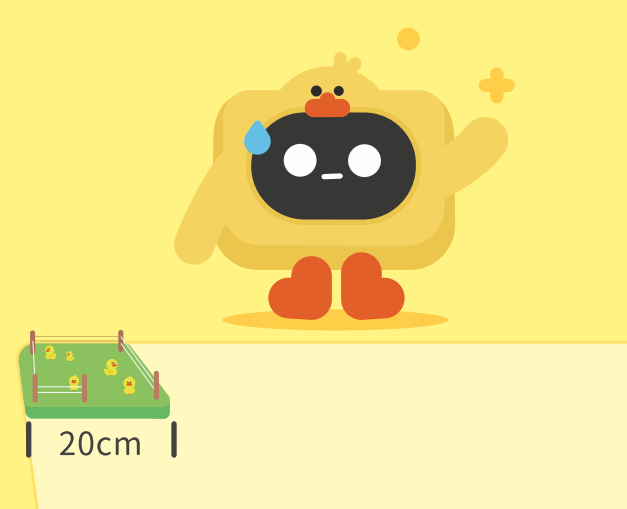

Görev: VinciBot vaklayarak sağa dönen ve önünde bir engel algıladığında yürümeye devam eden bir ördek yavrusu gibi davranır. Ördek ağılına götürmek için engellerin mesafesini algılayan olay bloğunu kullanın.

Engellerin mesafesini algılayan  $\sqrt{2}$ olay kodlama bloğunu kullanarak bir program yazınız. VinciBot ördek yavrusu ileride bir engel algıladığında vaklıyor, sağa dönüyor ve ardından ilerlemeye devam ediyor.

when obstacle distance  $($  >  $\bullet$   $)$  20 ⋒ move forward  $\bullet$  for 10 cm  $\bullet$ turn left  $\bullet$  for  $\boxed{90}$  degrees  $\bullet$ start turing left  $\bullet$  with 100 % speed  $\vert 3 \vert$ Programı çalıştırın ve VinciBot ördek yavrusunu elinizle ördek evine sürmeye çalışın.

**Olaylar**

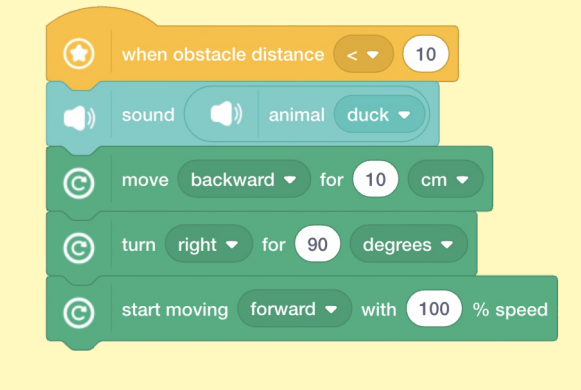

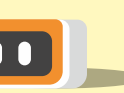

**B4 Görünmeyen Cetvel** (Görev: Bir öğenin uzunluğunu veya yüksekliğini ölçmek için VinciBot'un ToF mesafe sensörünü uygulayın; ölçülen mesafeyi nokta matris ekranın ToF mesafe sensörünü uygulayın; ölçülen mesafeyi nokta matris ekranında görüntüleyin ve VinciBot'u mesafeyi sözlü olarak ifade etmesi için programlayın.

**Olaylar**

Mesafeyi ölçmek için aşağıdaki Bir kutunun uzunluğu veya bir  $\vert$  2 Programı çalıştırırken, VinciBot'u masanın yüksekliği gibi ölçmek kodlama bloğu kullanılacaktır. bitis noktasına doğrultun ve seçilen olay bloğuna göre için bir öğe seçin. Ölçülecek  $($ ( $\bullet$ )) get obstacle distance ölçmeye başlayın.aralığın sonunda bir engel olduğundan emin olduktan sonra VinciBot'u başlangıç noktasına yerleştirin. VinciBot'un ölçülen mesafeyi  $\mathbf{3}$  $\bigcirc$ göstermesini ve sözlü olarak get obstacle distanc m ifade etmesini sağlayan bir program yazın. ((c) get obstacle distance ((e) get obstacle distance write ((e) get obstacle distance

# B5 Ses Kontrol Işığı | Fatematik olarak kapanıp "bye (güle güle)" demesi için

yakması ve "hi (merhaba)" demesi ve bir süre sonra otomatik olarak kapanıp "bye (güle güle)" demesi için ses sensörünü uygulayın.

**Olaylar**

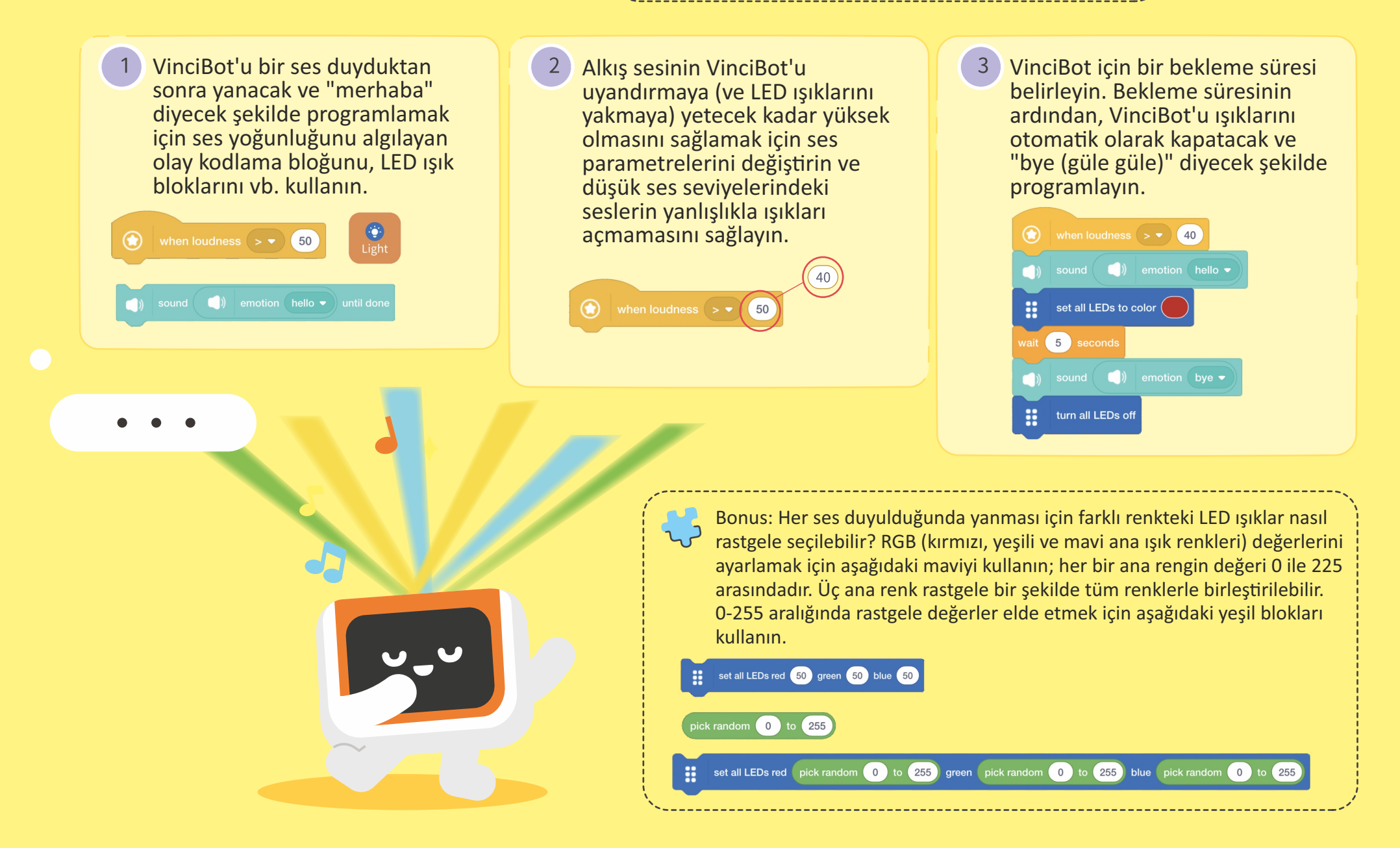

### **B6 VinciBot Çizmeyi Seviyor I**

Görev: VinciBot ile çizim yapmayı öğrenin ve VinciBot'u basit şekiller çizmek için programlayın. Yıkanabilir işaretleyiciyi VinciBot'un ortasındaki deliğe yerleştirin ve basit şekiller çizmek için hareket bloklarını kullanın.

VinciBot ile nasıl çizileceğini öğrenin ve VinciBot'u basit şekiller çizmesi için programlayın. Yıkanabilir işaretleyiciyi VinciBot' un ortasındaki deliğe yerleştirin ve basit şekiller çizmek için hareket bloklarını kullanın.

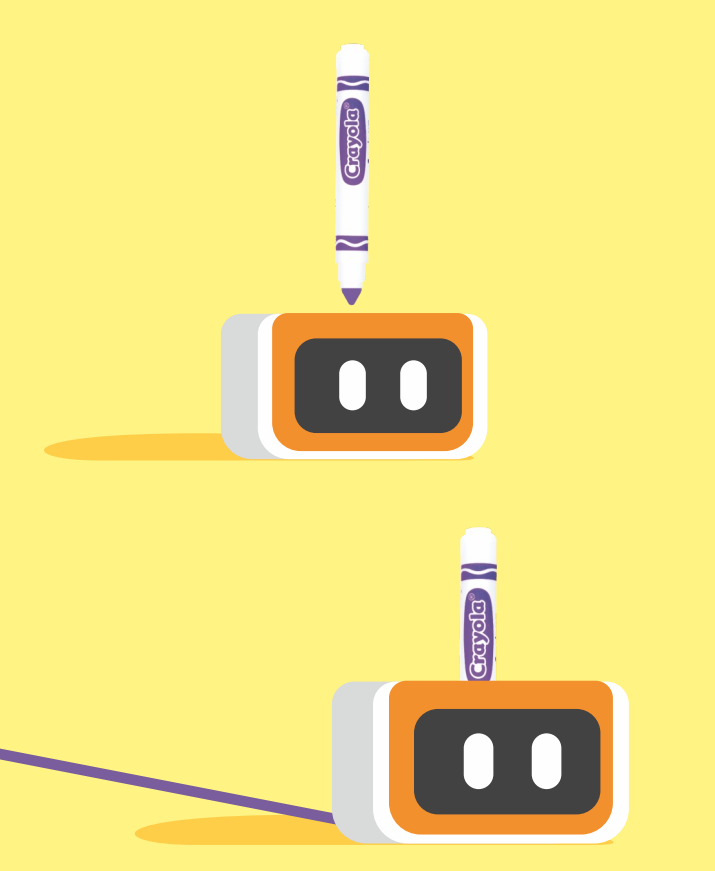

Üçgen çizmek için programa bir göz atalım.

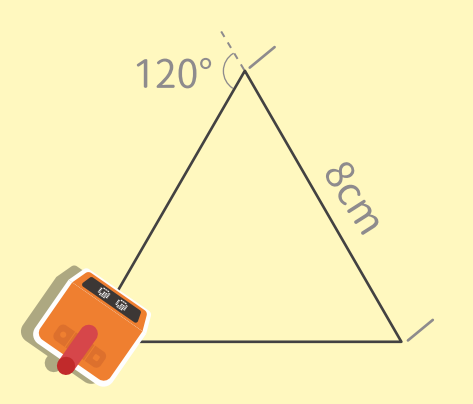

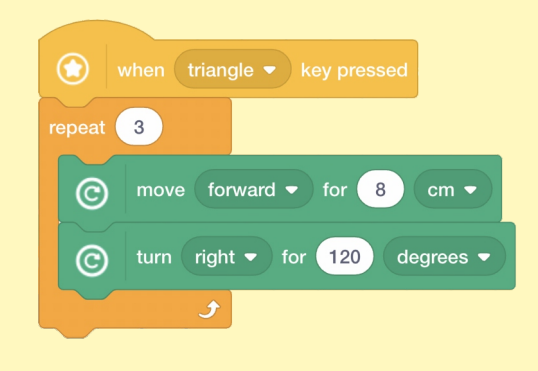

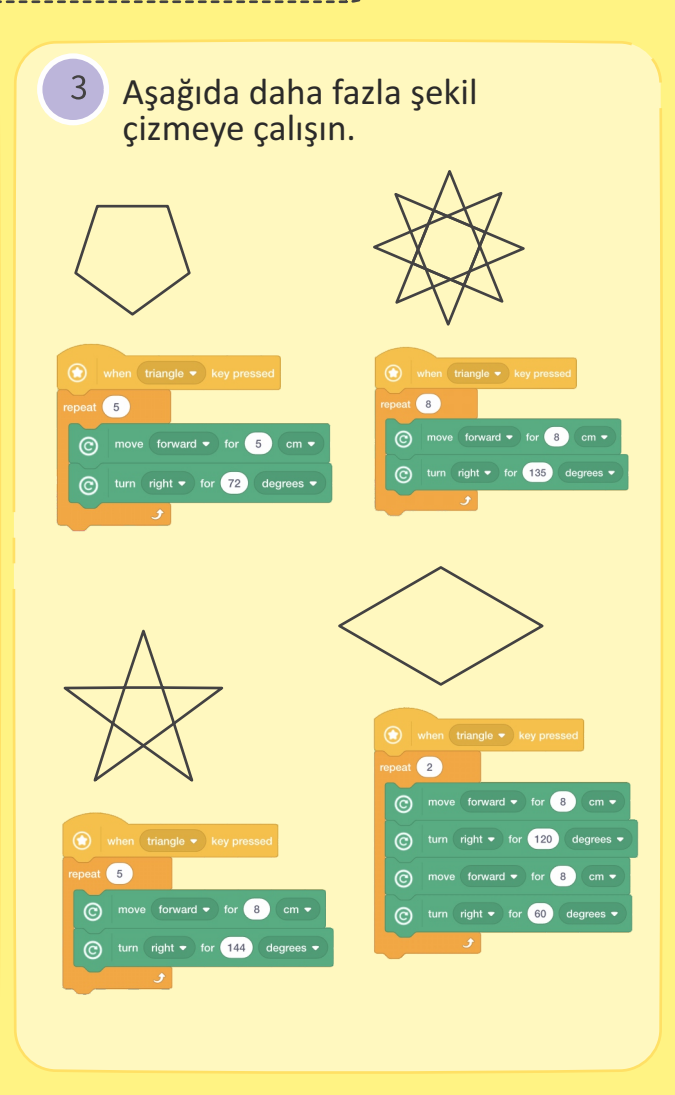

**Döngüler (Repeat X)**

Bonus: VinciBot şekil çizmeyi her birdiğinde, "Bugün harika zaman geçirdim" diyecek ve iki kez göz kırpacak.

## **B7 Şeker Biriktirme P**

Görev: Haritadaki görev sahnesini resimlere göre ayarlayın. VinciBot'un haritadaki tüm şekerleri toplaması için başlangıç noktasında başlamasını sağlayacak bir döngü programı yazın ve VinciBot bir şekere her ulaştığında "skor" sesi çalınacak.

Haritayı aşağıda gösterildiği gibi ayarlamak için şeker kartlarını kullanın; rotayı çizmek için bir kalem kullanın.

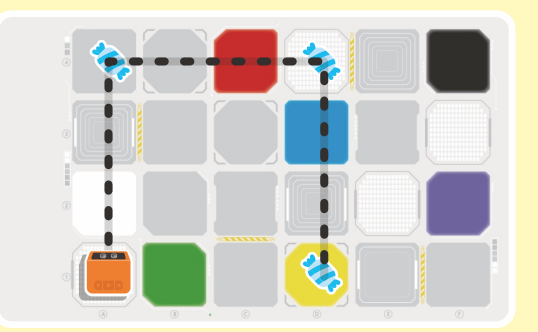

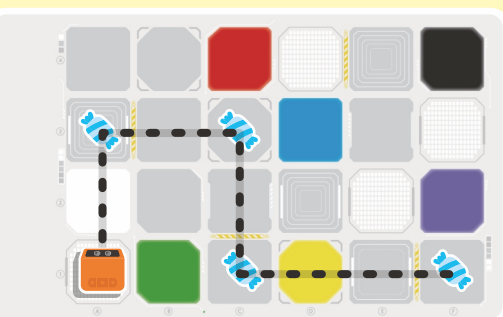

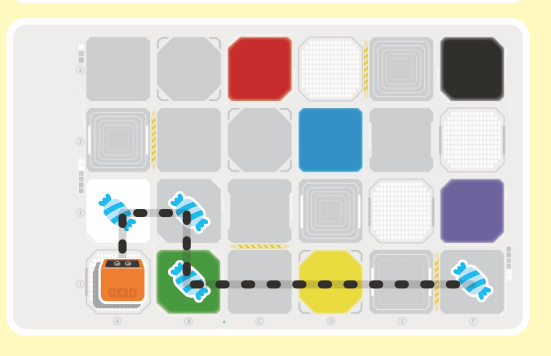

Görev haritasını gözlemleyin ve VinciBot'un tüm şekerleri toplamasını sağlamak için bir döngü programının nasıl yazılacağını belirleyin; her şeker toplandığında bir "skor" sesi çalacaktır (Aşağıda bir örnek gösterilmiştir).

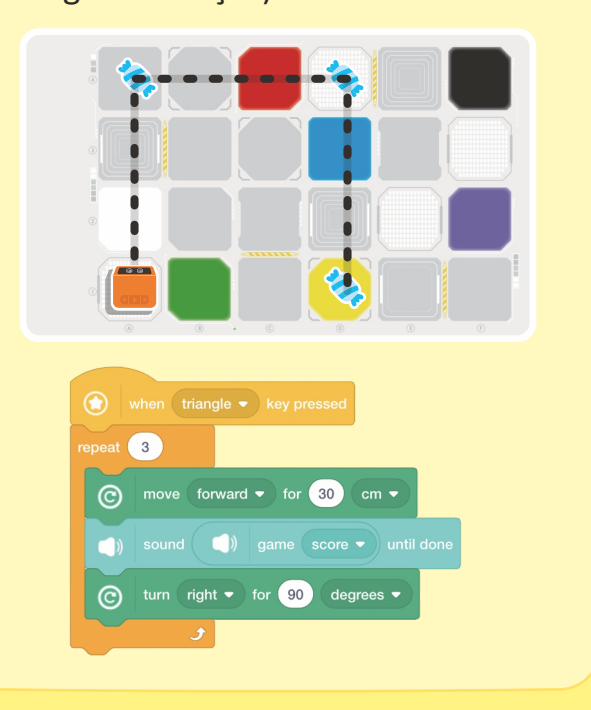

Bonus: Bugünün programlama alıştırmasındaki tüm haritaların ve rotaların sahip olduğu ortak nokta nedir?

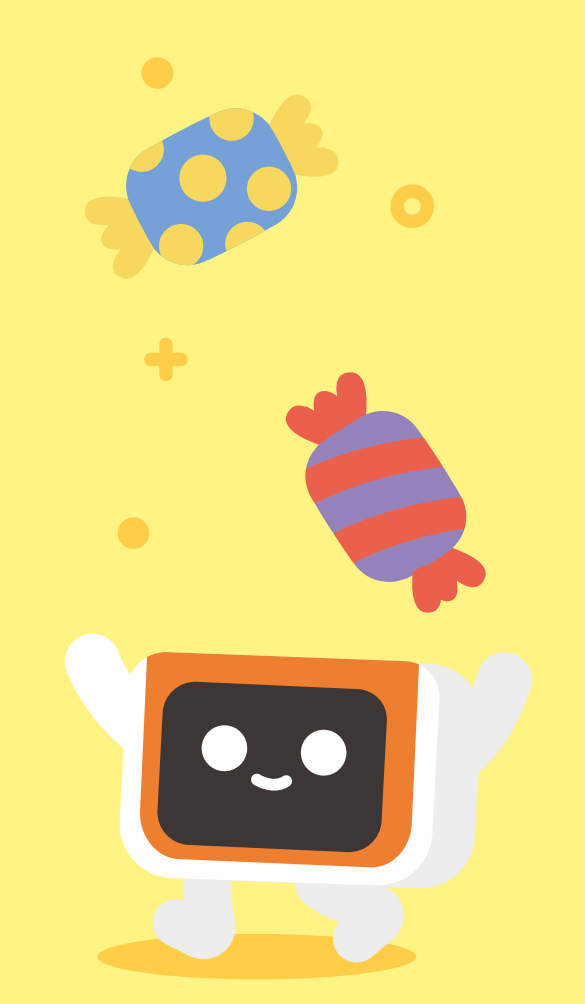

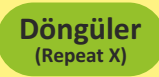

## **B8 Deniz Çevresine Korumak**

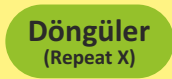

Görev: Haritadaki görev sahnesini resimlere göre ayarlayın. VinciBot'un haritadaki tüm deniz çöplerini toplaması için başlangıç noktasından başlamasını sağlayacak bir döngü programı yazın; VinciBot çöp kutusuna her ulaştığında, bir "uyarı" sesi çalacaktır.

Haritayı aşağıda gösterildiği gibi kurmak için deniz çöpü kartlarını kullanın; rotayı çizmek için bir kalem kullanın.

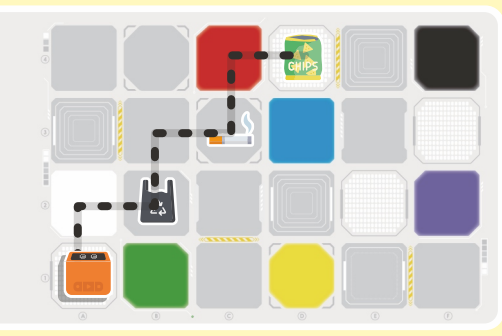

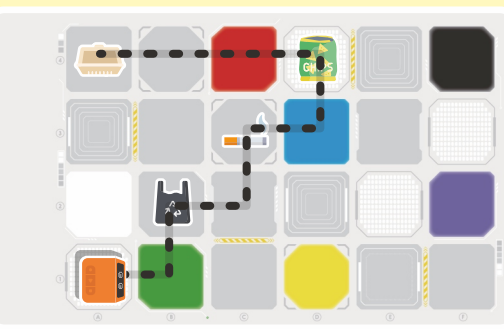

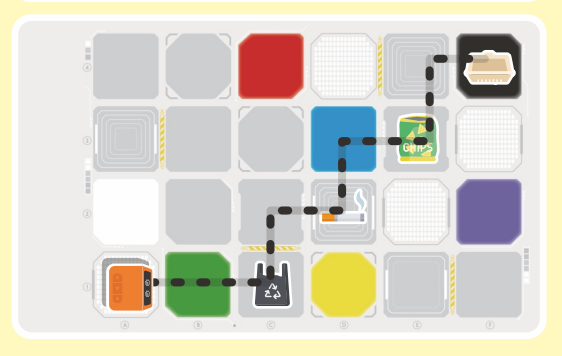

Görev haritasını gözlemleyin ve VinciBot'un tüm çöpleri toplamasını sağlamak için döngü programını nasıl yazacağınızı belirleyin; çöpü her topladığında bir "uyarı" sesi çalacaktır (Asağıda bir örnek gösterilmiştir)

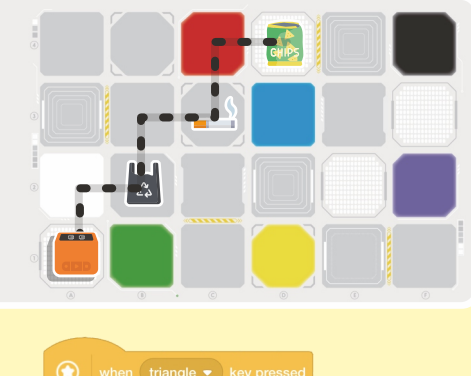

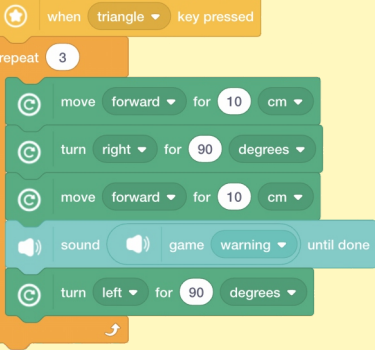

Bonus: Bugünün programlama alıştırmasındaki tüm haritaların ve rotaların ortak noktası nedir?

### **B9 Süpürme VinciBot'u** ( $\overline{\phantom{a}}$ <sup>Görev: Çizimlere göre, harita üzerinde Sweeping VinciBot</sub></sup>

tarafından temizlenecek olan aralığı işaretlemek için bir kalem kullanın. Ardından, Sweeping VinciBot'un temizlik görevlerini tamamlaması için rotayı planlayın ve döngü programını yazın.

 $\bullet\quad \bullet\quad \bullet\quad$ 

Sweeping VinciBot tarafindan temizlenecek alanı aşağıda gösterildiği gibi harita üzerinde bir kalem kullanarak işaretleyin. Not: Sweeping VinciBot yalnızca temizleme aralığında çalışabilir.

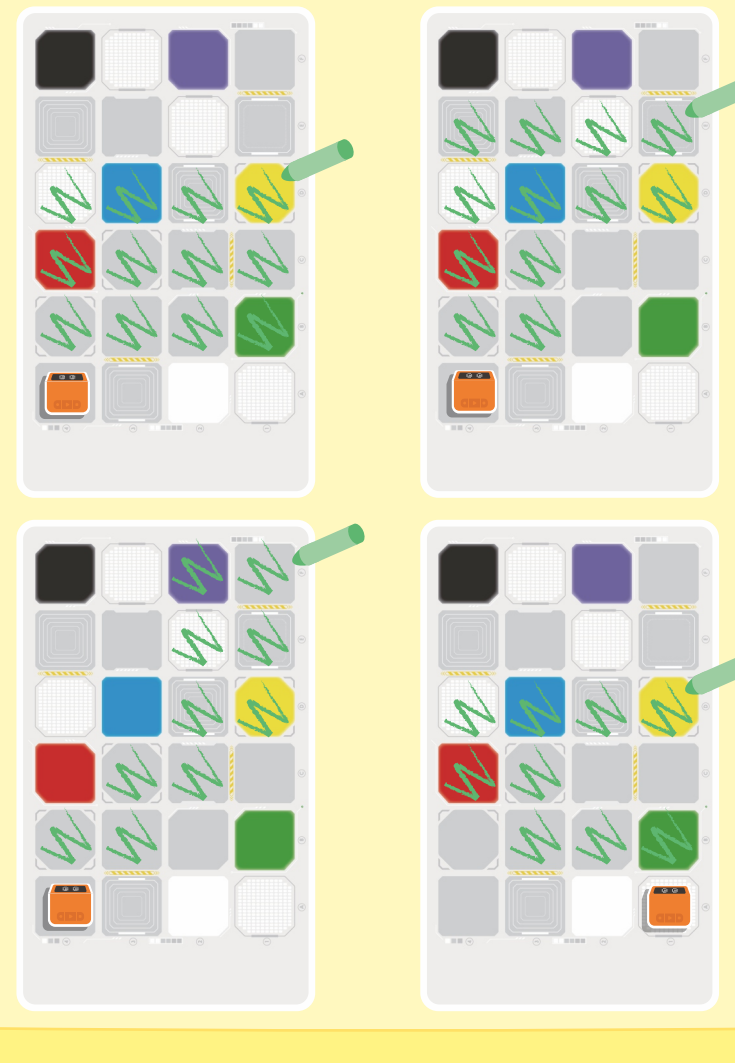

Rotayı nasıl planlayacağınızı düşünün ve ardından Sweeping VinciBot'un temizleme aralığının her köşesini temizlemesini sağlayacak bir döngü programı yazın (Aşağıda bir örnek gösterilmiştir).

**Döngüler (İç içe döngüler)**

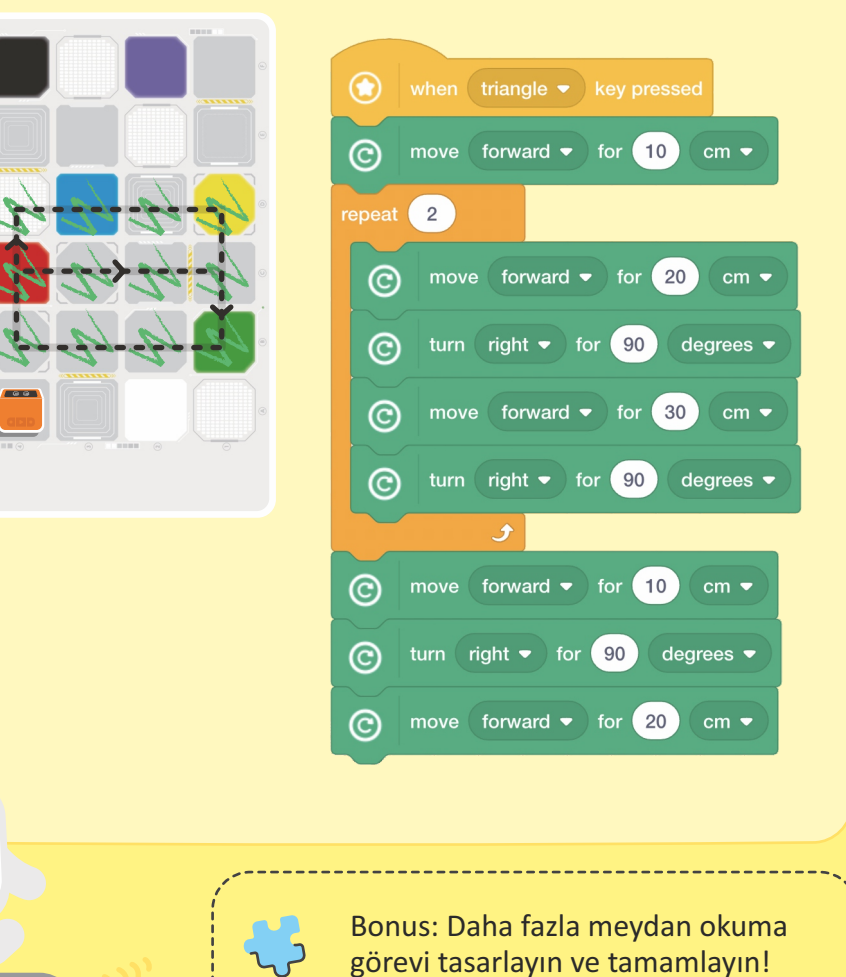

### **B10 VinciBot Çizmeyi Seviyor II** <sup>G</sup>örev: VİnciBot'u ar, ok vb. daha karmaşık şekiller

çizecek şekilde programlayın ve ardından şekillere dayalı sanatsal kreasyonlara izin verin.

**Döngüler (İç içe döngüler)**

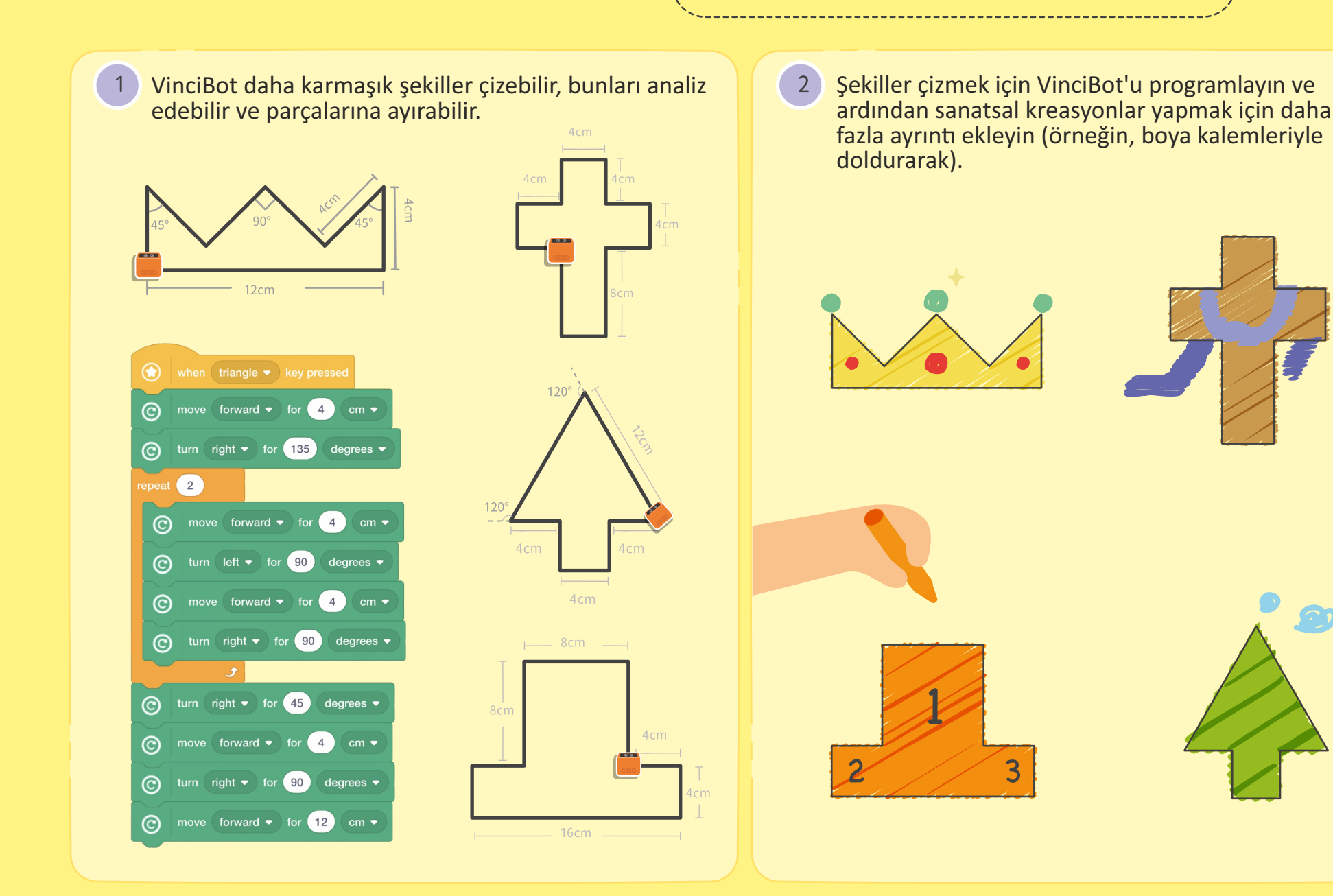

## **B11 İşaret Flamaları** I  $\left(\bigcup_{\mathfrak{g}^{\text{libi}}}\mathfrak{g}_{\mathfrak{g}^{\text{libi}}\text{G}^{\text{G}^{\text{reg}}\text{C}^{\text{L}}\text{C}^{\text{L}}\text{C}^{\text{L}}\text{C}^{\text{L}}\text{C}^{\text{L}}\text{C}^{\text{L}}\text{C}^{\text{L}}\text{C}^{\text{L}}\text{C}^{\text{L}}\text{C}^{\text{L}}\text{C}^{\text{L}}\text{C}^{\text{L}}\text{C}^$

gibi özdeş şekillerden bir dizi çizmesini sağlamak için iç içe bir döngü programı yazın.

**Döngüler (İç içe döngüler)**

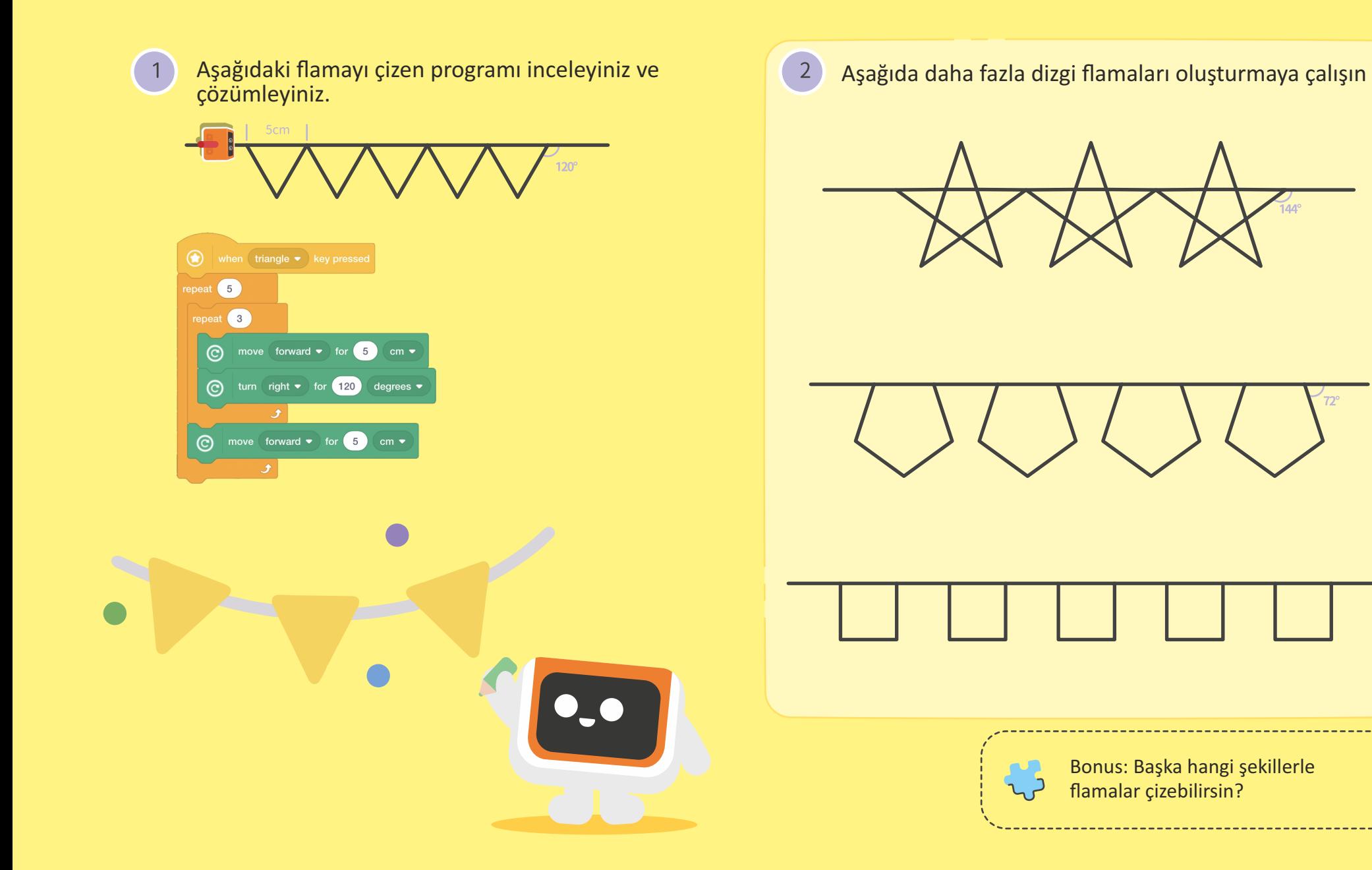

## **B12 İşaret Flamaları II**  $\left(\bigcup_{\text{icipic tree of } \text{Borel}} \mathbb{S}_{\text{Cive}}^{\text{Corev: VinciBot'un bir kareler ve üçgenler dizisi}} \mathbb{S}_{\text{Cive bir döngü programı yazını.}}$

gibi özdeş şekillerden bir dizi çizmesini sağlamak için iç içe bir döngü programı yazın.

**Döngüler (İç içe döngüler)**

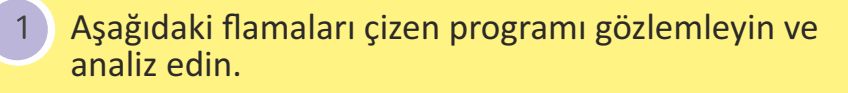

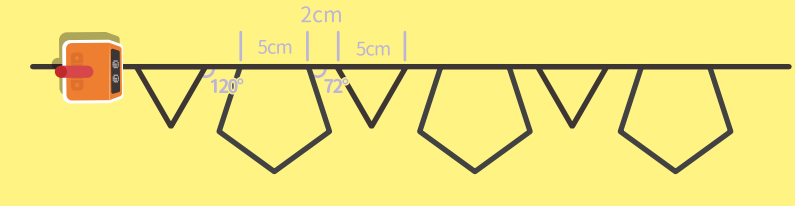

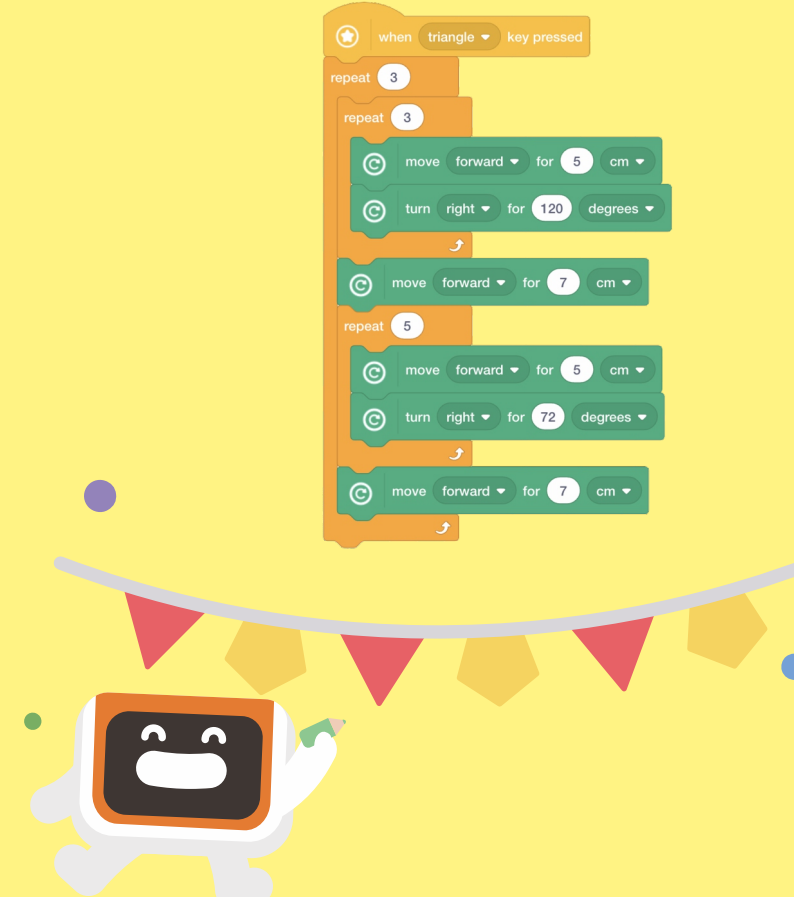

Daha fazla flamalar çizmeye çalışın.  $\overline{2}$ 

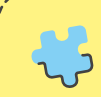

Bonus: Başka hangi şekillerle flamalar çizebilirsin?

### **B13 İşaret Flamaları II** |  $\mathbb{F}^{\frac{\text{Görev: Alt program Öğrenin ve VinciBot'u}}{\text{şarklı söylerken dans etmesi için programla}}$

şarkı söylerken dans etmesi için programlayın.

VinciBot'un benzersiz bir "dansı" tekrar etmesi için bir döngü programı yazın.

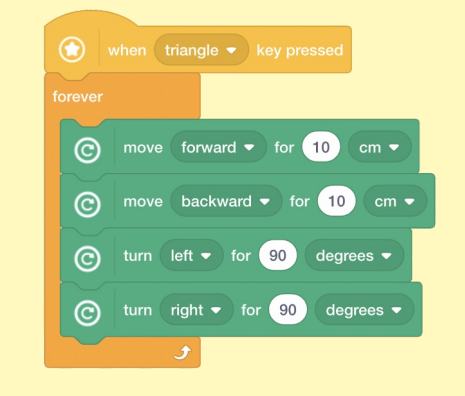

Bonus: Aşağıdaki programda olası sorunları test edin ve değerlendirin. Etkinlik A04 ("Bilgi İletimi") ve A10 ("Gökkuşağı Lambası") içindeki bilgi noktalarına başvurabilirsiniz.

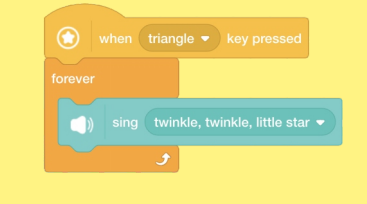

VinciBot'u şarkı söylerken dans etmesi için programlamak istiyorsanız, VinciBot'u şarkı söyleten ek bir alt programın eklenmesi gerekecektir.

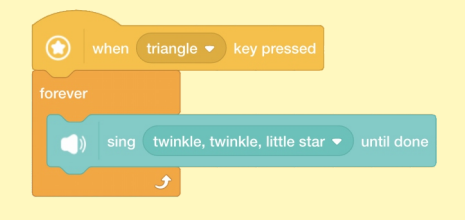

Bilgi noktaları: Bir "alt program", ana  $\sum$ programdan bağımsız program kodlarının bir grubunu veya gruplarını ifade eder. Hangisinin ana program ve hangisinin alt program olduğunu ayırt etmek zor olduğunda, bunların hepsi birkaç parallel alt program olarak ele alınabilir.

Bu iki alt programı VinciBot'a aktarın ve etkisini gözlemlemek için VinciBot'u çalıştırın.

 $\overline{3}$ 

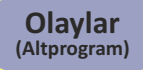

### **B14 VinciBot bir SüperStar**

VinciBot'un "Mary Had a Little

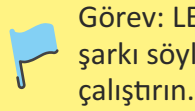

gerekecektir.

 $\overline{3}$ 

LED ışıklarını yanıp sönerken VinciBot'a şarkı söyleme efektini elde etmek için, VinciBot'un LED ışıklarını yanıp sönmesini sağlayan

bir alt programın eklenmesi

set all LEDs to color (

set all LEDs to color (

 $(0.5)$ 

wait  $\boxed{0.5}$  secor

"Stop script" kodlama bloğunu öğrenin ve bir şarkıyı bitirdikten sonra VinciBot'un LED ışıklarını nasıl kapatacağını düşünün.

turn all LEDs of

stop

Görev: LED ışıklarını yanıp sönerken VinciBot'un şarkı söylemesini sağlamak için alt programları çalıştırın.

> Bu iki alt programı VinciBot'a aktarın ve etkisini gözlemlemek için VinciBot'u çalıştırın.

**Olaylar (Altprogram)**

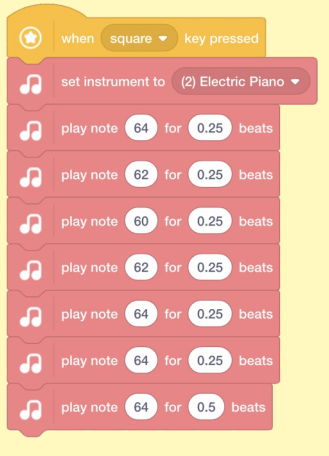

a a a

 $\bullet$   $\bullet$   $\bullet$ 

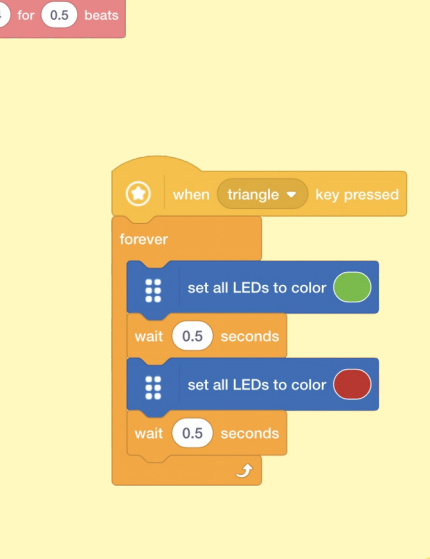

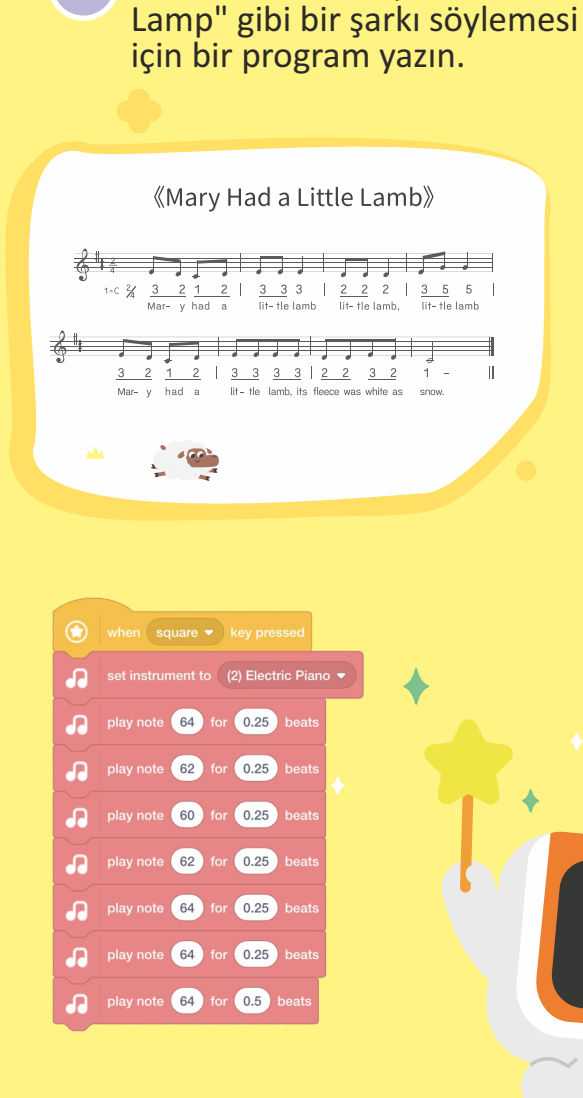

## **B15 Lolipops Çeşitliliği**  $\sum_{\text{VinciBot }\text{un } \text{aligned}}$  Karnavalda lolipop satıyor.

VinciBot'un algılanan bir renge karşılık gelen farklı lolipoplar çizmesi için birden fazla alt program yazın. **Olaylar (Altprogram)**

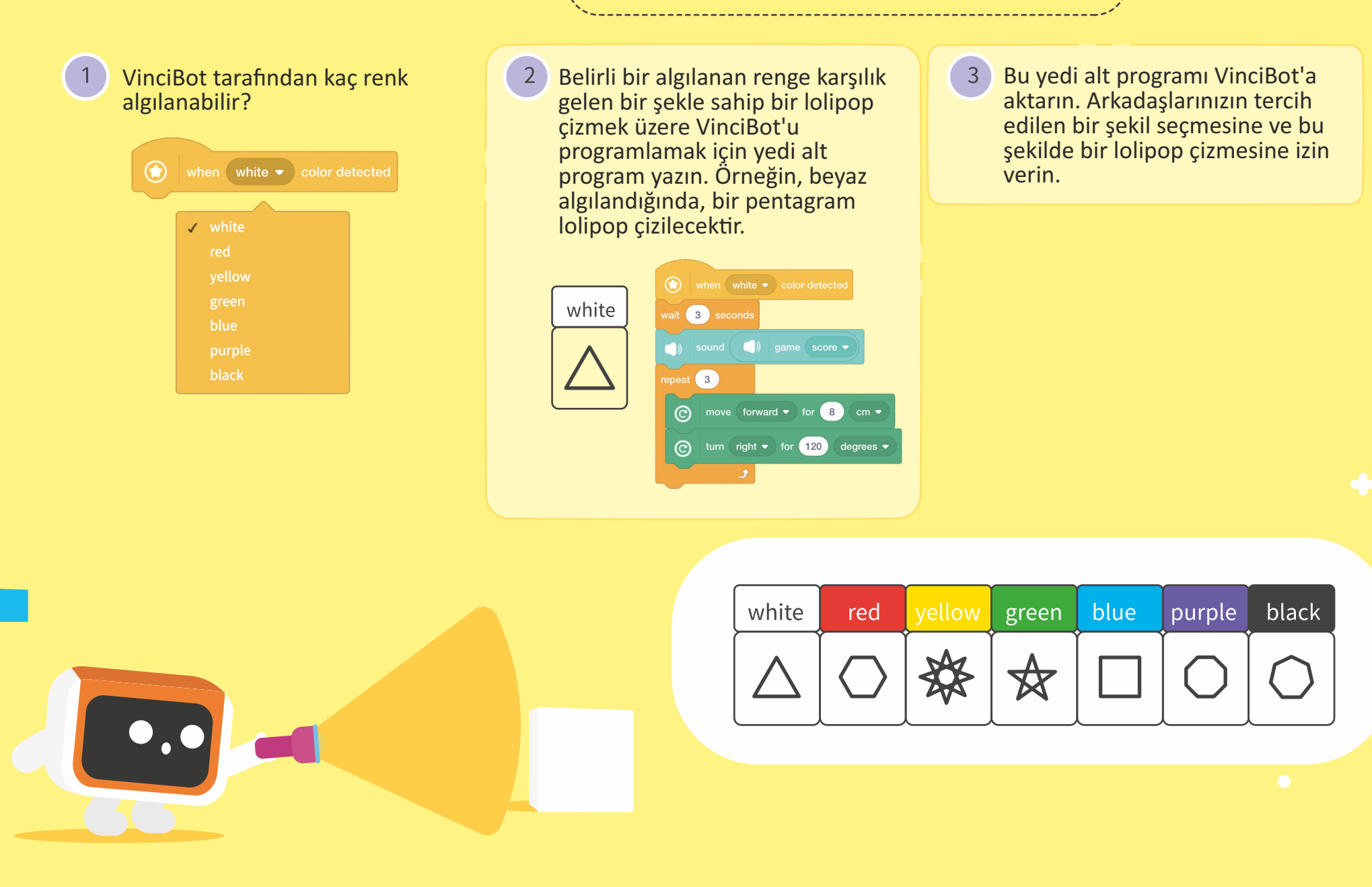